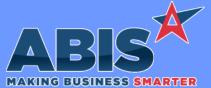

## Adjutant Desktop Release Notes Version 2211.2066

 

 Program/Change ECR #
 Change Description

 Purchase Orders
 A new PDF button has been added to the Purchase Order (PO) screen to allow users to link PDF documents defined in the new POPDF Rule Maintenance record and attach them automatically within Message Control. This new feature functions the same as the Sales Order (SO) PDF logic but now works for Purchase Orders.

 Wiki Link:
 http://www.abiscorp.com/AdjWiki/RULE-POPDF.ashx

 Rules\*\*:
 POPDF

| System Manager         |                                                                                                    |
|------------------------|----------------------------------------------------------------------------------------------------|
| Email Sending<br>40995 | Adjutant now supports using Microsoft OAUTH tokens to validate a sending user's email account through SMTP. If the User in Adjutant SMTP Password is empty AND the user's Contact record has the Email Login Info (GMAILINFO) Contact Attribute set up with valid OAUTH tokens, all Adjutant SMTP email sending functions will use the OAUTH tokens rather than requiring a password. |

Rules\*\*: ATT\_CON

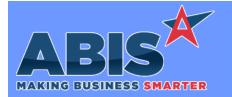

## Adjutant Desktop Release Notes Version 2211.2066

Page 2 of 2

| Program/Change<br>ECR #                                                    | Change Description |                                                                                                    |  |
|----------------------------------------------------------------------------|--------------------|----------------------------------------------------------------------------------------------------|--|
| ** Additional information for the Setup Options, Rules, and Programs areas |                    |                                                                                                    |  |
|                                                                            | Setup Options:     | Setup Options are system-wide controls that must be enabled/disabled in CID Maintenance.<br>Some Setup Options will not display until the related application has been accessed. Contact<br>your consultant for assistance with enabling/disabling Setup Options.                                                              |  |
|                                                                            | Rules:             | Rules are added or updated in the Rule Maintenance screen. If you are not familiar with adding or updating Rule Maintenance headers or details, contact your consultant for assistance.                                                                                                    |  |
|                                                                            | Programs:          | Programs are system-level routines that must be updated manually by ABIS personnel. You<br>must contact your consultant to coordinate updating the associated Program before taking<br>advantage of the enhancement.<br>Program updates may require system downtime, or may be required to occur outside of<br>business hours. |  |
|                                                                            |                    |                                                                                                    |  |

Total Number of Changes: 2